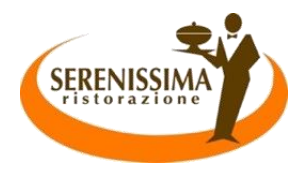

### **COMUNE VALBRENTA**

Servizio di Refezione Scolastica

# **MANUALE DI UTILIZZO**

**Sistema Informatizzato per la prenotazione dei pasti della Mensa Scolastica**

## **Premessa**

In questo manuale esporremo tutte le informazioni necessarie all'utenza per gestire la prenotazione, effettuare i pagamenti e identificare i canali di comunicazione con la Società di Ristorazione.

Le sezioni che tratteremo sono principalmente:

- Modalità di rilevazione
- Modalità di pagamento
- Comunicazione con le famiglie

#### **ATTENZIONE:**

Per quanto concerne le indicazioni delle credenziali di accesso al Portale Genitori/App si rimanda alla LETTERA CREDENZIALI consegnata in classe. Qualora l'utenza non ne sia in possesso, potrà rivolgersi a Serenissima Ristorazione per ottenerne una copia.

### **Servizio prenotazione mensa scolastica**

A partire dall'Anno Scolastico 2020/2021 il servizio di Ristorazione Scolastica sarà oggetto di un'importante novità organizzativa legata alla prenotazione e alla gestione del servizio. Vi verranno consegnati dei CODICI e delle PASSWORD che vi permetteranno di accedere ai canali a voi dedicati dove sarà possibile verificare la situazione aggiornata del credito e il dettaglio dei pasti addebitati ai vostri figli.

## **MODALITÀ DI PRENOTAZIONE DEL PASTO**

Le presenze in mensa verranno prenotate **automaticamente ad ogni rientro previsto dalla scuola senza nessuna necessità di comunicazione da parte del genitore/tutore alla scuola/comune. Il genitore/tutore dovrà invece segnalare l'eventuale ASSENZA.** La comunicazione dell'assenza deve essere effettuata attraverso i seguenti canali:

- **Tramite Portale Genitori**, all'indirizzo web www1.eticasoluzioni.com/valbrentaportalegen
- **Tramite chiamata al numero verde con Voce Guida** da telefono fisso o cellulare
- **Tramite APP "ComunicApp**" compatibile con i dispositivi iOS e ANDROID, e scaricabile dallo Store del proprio Cellulare e/o Tablet.

La comunicazione di assenza dovrà essere inviata entro e non oltre l'orario limite delle ore 9.00.

Le eventuali disdette inviate in ritardo non saranno processate e daranno luogo all'addebito automatico del pasto.

Il sistema, quindi, permette le seguenti operazioni:

- disdetta giornaliera del pasto (vale solo per il/i giorno/i di mensa selezionato/i, successivamente il servizio riprende in automatico);
- sospensione del servizio (in caso di lunghe assenze o di utilizzo sporadico del servizio)
- riattivazione del servizio dopo la sospensione (operazione necessaria per ripristinare la presenza del bambino dopo il periodo di disdetta prolungata)

Le suddette operazioni saranno gratuite per l'utente solo ed esclusivamente in caso di telefonata al risponditore vocale effettuata da telefono fisso, componendo il numero verde riportato nella "Lettera Codici e Credenziali" distribuita all'utenza contenente le singole informazioni personali di accesso al sistema. In tutti gli altri casi le suddette operazioni saranno gratuite solo se previste dal piano tariffario del proprio operatore telefonico.

## **1 – Utilizzo dell'APP "ComunicApp"**

Il genitore potrà scaricare gratuitamente l'applicazione "ComunicApp" per Smartphone e Tablet direttamente dallo Store del terminale utilizzato. Le operazioni effettuate sono registrate in tempo reale dal sistema.

La disdetta del pasto tramite APP può essere effettuata in qualsiasi momento, ad eccezione del caso in cui si voglia disdire un pasto per il giorno stesso: in tale caso la disdetta dovrà essere effettuata entro le ore 9 del mattino. Oltre l'orario limite, la disdetta non sarà processata e quindi contabilizzata a sistema.

In aggiunta, tramite applicazione sarà possibile visualizzare presenze/assenze del proprio figlio, effettuare una ricarica (se il servizio è abilitato), visualizzare gli esercenti disponibili sul territorio e rimanere aggiornati sul servizio tramite la sezione Avvisi e News.

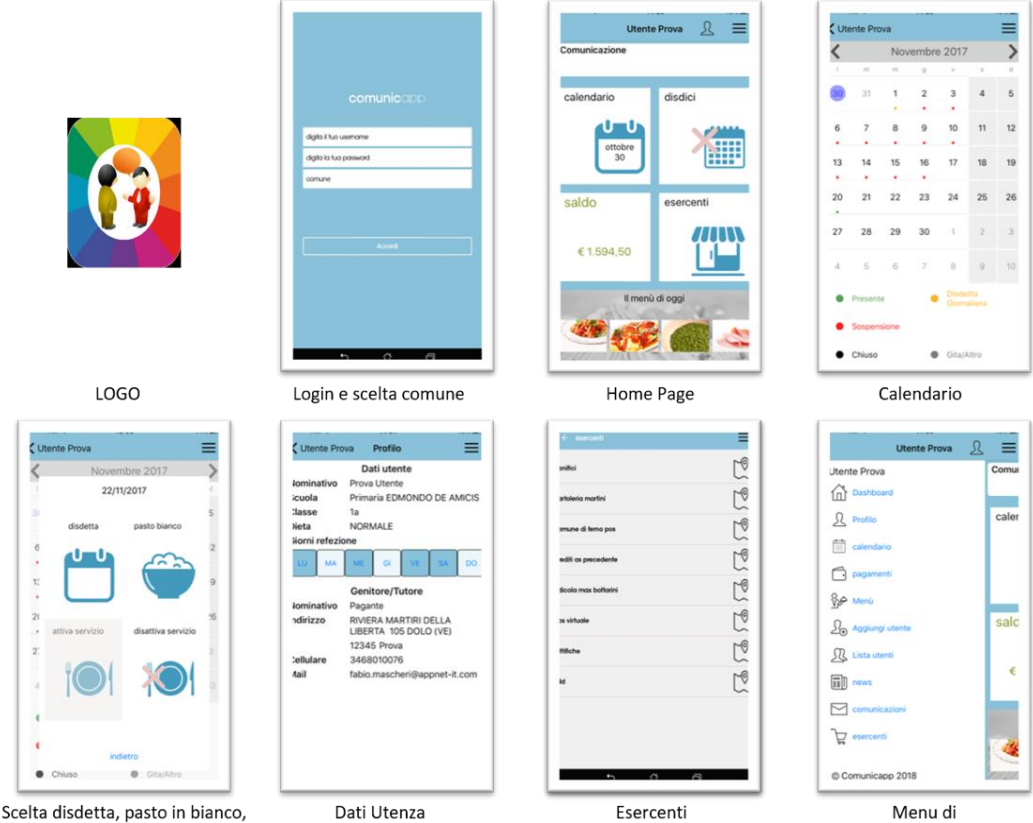

navigazione

Attivazione/disattivazione servizio

## **2 - Telefonata tramite Voce Guidata**

Il genitore, **componendo il numero evidenziato nella "Lettera Codici e Credenziali" consegnata all'utenza**, sarà guidato da una voce automatica e potrà effettuare la disdetta, sospendere per più giorni il servizio e riprendere il servizio a partire dal giorno stabilito.

La disdetta del pasto tramite Telefonata con Voce Guida **dovrà essere effettuata a partire dalle ore 18.00 del giorno precedente ed entro l'orario limite delle 9.00 del mattino dell'assenza**. Al di fuori di tale orario la disdetta non sarà processata e quindi contabilizzata a sistema.

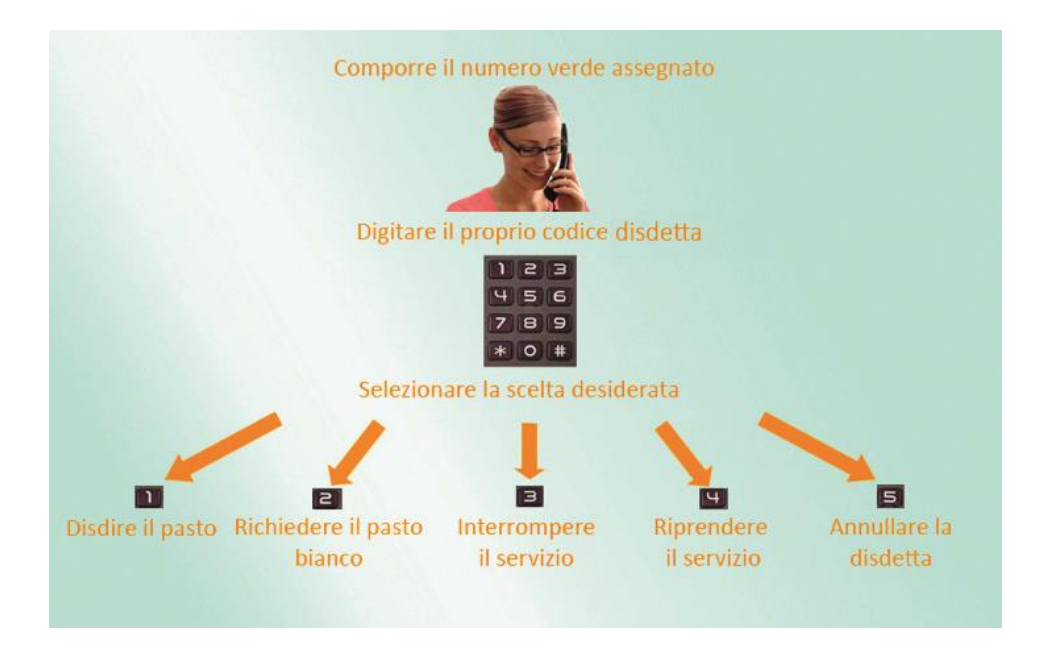

#### **Nota:**

Sottolineiamo che le operazioni effettuate tramite telefono possono subire ritardi nella visualizzazione su Portale Genitori rispetto degli altri metodi di disdetta.

È sempre possibile annullare la disdetta effettuata tramite Telefonata con Voce Guidata, utilizzando nuovamente ed esclusivamente il metodo della Telefonata con Voce Guidata.

## **3 - Portale Genitori**

Per il genitore sarà possibile compiere le medesime operazioni sopradescritte accedendo, tramite qualsiasi computer connesso ad internet, al Portale Genitori.

Le disdette dei pasti dal sito potranno essere effettuate anche con largo anticipo: ad esempio a inizio mese sarà già possibile impostare in quali giorni il bambino non usufruirà del servizio. Basterà selezionare le date future disponibili sul calendario in cui vostro figlio sarà assente. Selezionando la data, vi verranno proposte diverse funzionalità tra cui la disdetta giornaliera e la disdetta prolungata. Le date con sfondo ROSSO non sono disponibili in quanto catalogate come "servizio non erogato" (es. il weekend o i giorni di vacanza impostati seguendo il calendario scolastico).

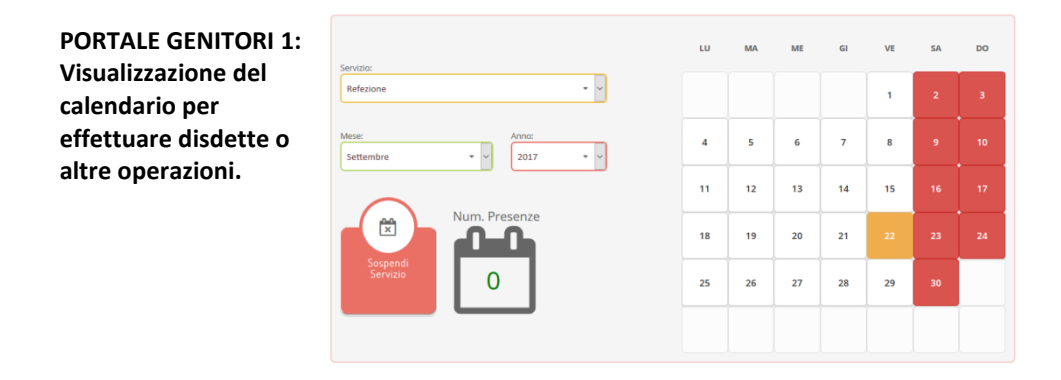

**PORTALE GENITORI 2: Menu delle operazioni possibili per il giorno di calendario selezionato.**

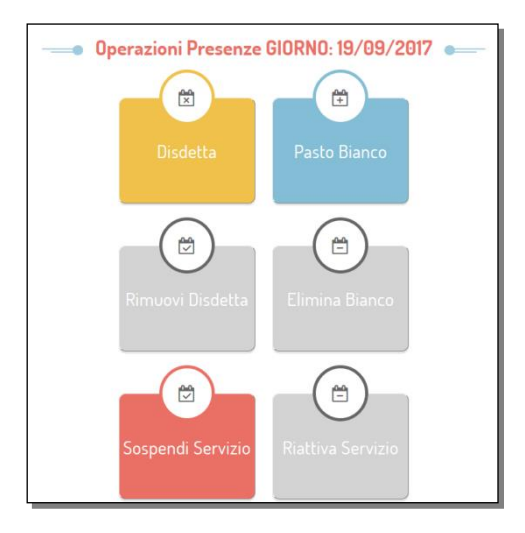

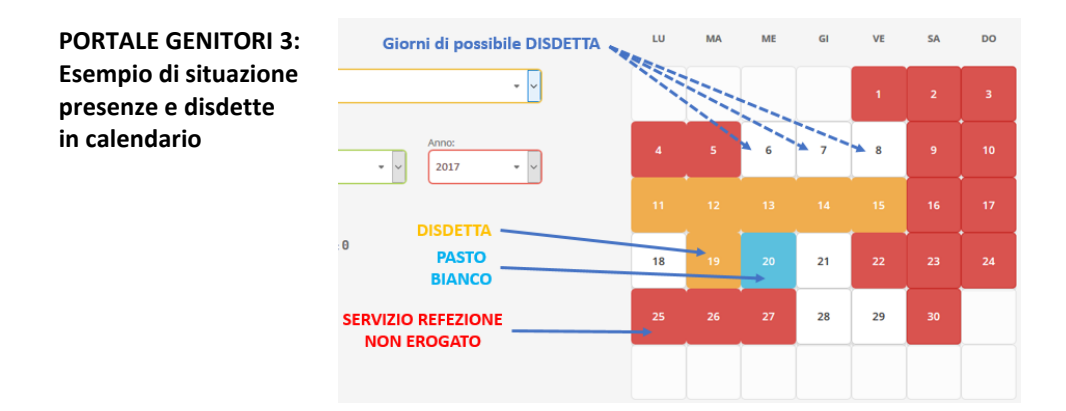

Tramite il Portale Genitori, come succede per l'APP, la disdetta del pasto non ha orari di operatività in quanto è possibile effettuarla in qualsiasi momento, ad eccezione del caso in cui si voglia disdire un pasto per il giorno stesso: in tale caso la disdetta dovrà essere effettuata entro l'orario limite delle 9.00.

## **MODALITÀ DI PAGAMENTO**

Qui di seguito verranno illustrate le modalità di pagamento messe a disposizione dell'utenza per poter pagare il servizio REFEZIONE.

## **1 - PAGAMENTO TRAMITE MAV ONLINE MULTICANALE**

Per effettuare le ricariche sarà possibile utilizzare la modalità MAV ONLINE.

Potrete generare il codice MAV di pagamento accedendo al Portale Genitori a voi dedicato, andando nella sezione **Pagamenti -> Effettua una ricarica** e indicando l'importo che si desidera ricaricare.

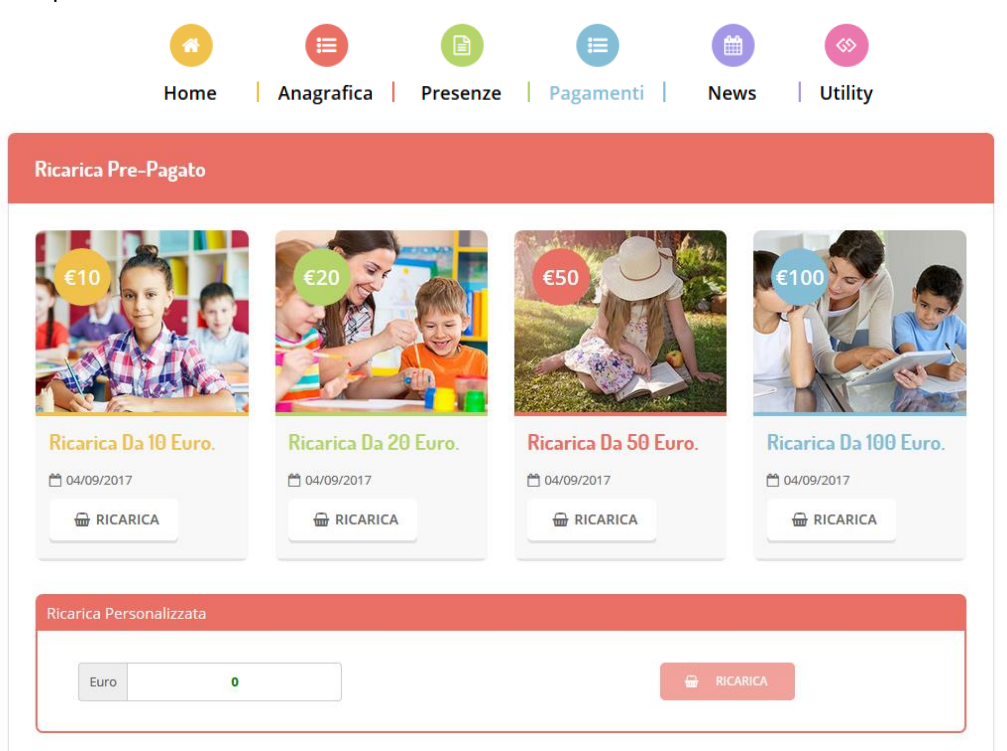

L'importo si potrà selezionare dalle scelte proposte ad importo prefissato (es. *Ricarica da 10 Euro*) oppure, in alternativa, inserendolo manualmente nella sezione della *Ricarica Personalizzata* come è possibile riscontrare alla seguente immagine:

Una volta effettuata la scelta o imputato l'importo, premere su *Ricarica*. Sarà necessario selezionare in seguito **Pagamento MAV** e premere il tasto *Prosegui*.

Prima di confermare la generazione del MAV, verrà proposta una schermata di riepilogo dell'importo da ricaricare con le informazioni relative all'utente sul quale si intende effettuare l'operazione. Per finalizzare la generazione del MAV, sarà necessario accettare il costo del servizio laddove previsto e premere il tasto *Genera Mav***.** 

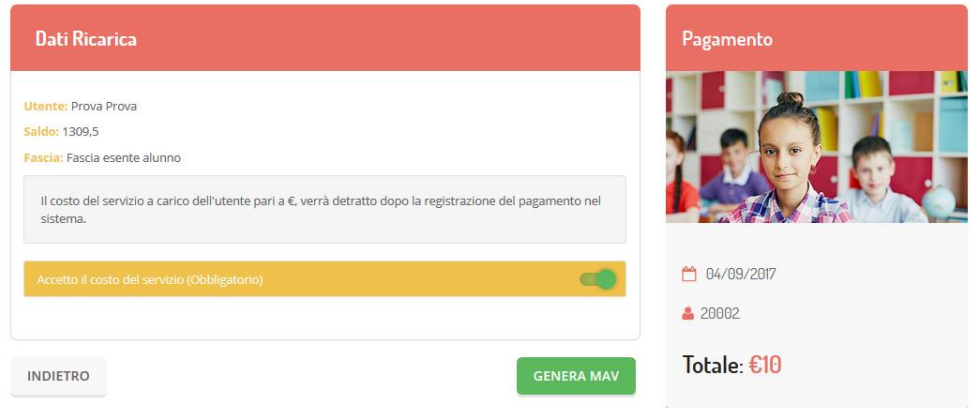

A questo punto, come riportato nell'immagine che segue, il sistema genererà un codice (**CODICE MAV**) necessario per effettuare il pagamento. All'occorrenza è possibile stampare il bollettino MAV: sarà sufficiente cliccare sul MAV appena generato per visualizzarlo e stamparlo tramite tasto di stampa preposto.

Il bollettino MAV sarà comunque sempre stampabile, fino a che non verrà pagato, attraverso la sezione **Pagamenti -> MAV da Pagare**

Una volta generato il codice MAV da subito sarà possibile effettuare la ricarica attraverso una delle seguenti modalità:

- **presso ogni sportello bancario d'Italia**, anche non nel territorio comunale e anche senza essere correntista;
- **tramite Home Banking** personale alla sezione "pagamento RAV-MAV";
- **tramite ATM bancari** alla sezione "Pagamento MAV" se disponibile.

Una volta effettuato il pagamento, la registrazione sul Portale Genitori della transazione economica avvenuta verrà visualizzata entro le 48 ore successive.

Potrete inoltre generare il codice MAV direttamente dall'applicazione ComunicAPP su smartphone e tablet, accedendo alla sezione "Saldo" o alla sezione "Pagamenti",

premendo sul simbolo , scegliendo o immettendo l'importo della ricarica ed infine selezionando il metodo di pagamento MAV:

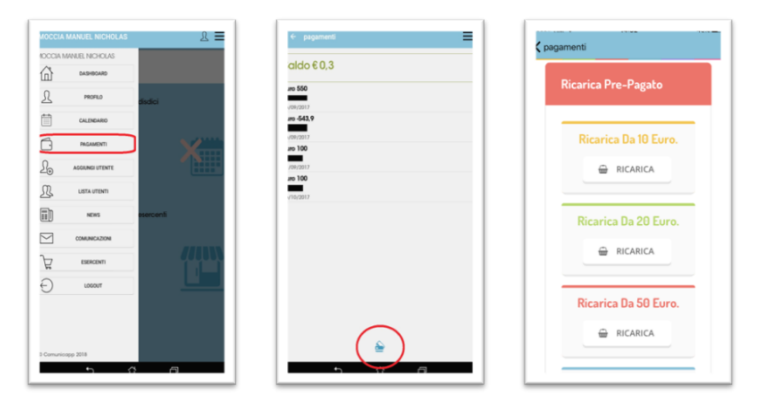

## **2 - CARTA DI CREDITO**

È possibile, inoltre, effettuare il pagamento del servizio tramite CARTA DI CREDITO. Come per il MAV online, dovrete accedere al Portale Genitori, cliccare sulla sezione **Pagamenti -> Effettua una ricarica** e indicare l'importo che si desidera ricaricare.

## **3 - SPORTELLI DI RICARICA SUL TERRITORIO**

Sarà possibile pagare recandosi presso i seguenti punti vendita ed effettuare una ricarica con bancomat/carta di credito:

#### 1. **CAFFE' RIALTO** – Via Rialto 1, Valbrenta

Per effettuare l'operazione sarà sufficiente comunicare il **codice utente** indicato nella lettera credenziali e **la somma** che si desidera ricaricare. Al termine dell'operazione riceverete, a conferma dell'avvenuta ricarica, uno scontrino contenente i dati principali di ricarica.

## **ULTERIORI FUNZIONALITA' DEL PORTALE GENITORI E DELL' APP.**

Riportiamo di seguito l'home page del Portale Genitori con le sezioni a cui si può aver accesso:

- Anagrafica: per visualizzare i dati anagrafici del bambino e del genitore;
- Presenze: per consultare lo storico delle presenze e per effettuare una disdetta del pasto;
- Pagamenti: per consultare lo storico dei pagamenti avvenuti, scaricare l'estratto conto e per poter effettuare una ricarica attraverso i canali di pagamento abilitati;
- News: per accedere alle comunicazioni e notifiche pubblicate da Serenissima Ristorazione (es. i menù);
- Utility: per poter usufruire del servizio "*Contattaci*" che permette di comunicare direttamente con Serenissima Ristorazione.

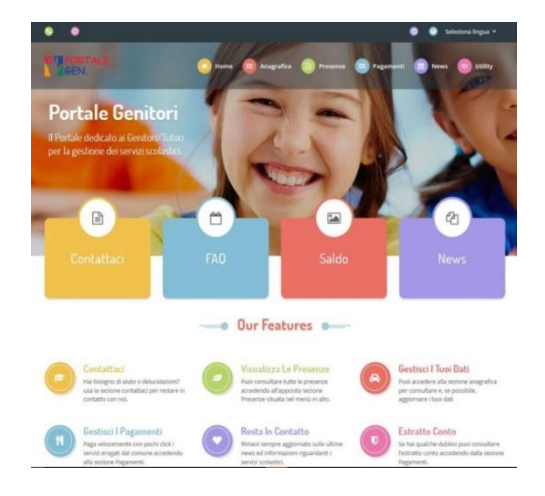

Le stesse funzionalità sono attive nell'APP ComunicApp.

Per qualsiasi eventuale chiarimento potrete sempre contattare il numero 0444-348400 dal lunedì al venerdì dalle ore 9.00 alle ore 13.00.

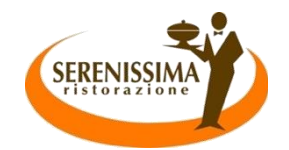